From: Gilinson, Randi D rgilinson@uabmc.edu & Subject: Computer Tip of the Week -- Surface Pro freezing up

Date: July 22, 2021 at 9:15 AM

To: DOPM All Users DOPMAllUsers@uabmc.edu

## If a Surface Pro freezes up frequently

Brought to you by

David Clabough

- System Admin in MT-403

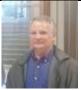

This Tip of the Week was inspired by a question from one of your co-workers (a non-IT person who works here at DOPM).

Do **YOU** have an idea for a future Tip of the Week, that others might benefit from? (If so, please let us know at <a href="mailto:dopmHelp@uabmc.edu">dopmHelp@uabmc.edu</a> or 205-934-7662.)

## SITUATION/QUESTION:

My Surface Pro started freezing up last week while I was working. It is happening more frequently. What to do?

## SOLUTION/ANSWER:

- 1. Please click the "START" button (lower left corner of screen).
- 2. On the menu that comes up, at the bottom left is the button that looks like this >>>

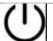

- Please click that and choose "SHUTDOWN".
- 4. Let the machine completely shutdown, wait 10 secs and then turn it back on.

## NOTE:

It is possible, you may see "update and shutdown".

- If so:
- make sure power is plugged into SURFACE
- · and then choose that option.
- Again, once it finishes, wait a minimum of 10 secs and turn it back on.

Was this helpful? Do you have suggestions for a future Tip of the Week? Do you have any other comments?

Let us know at dopmHelp@uabmc.edu

To see an archive of past Tips of the Week: http://www.uab.edu/medicine/dopm/help/totw